# astro wifi

## timer astronomico multifunzione

## PLK202020

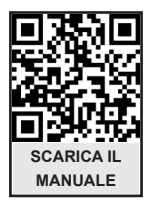

### **FOR ENGLISH OR SPANISH MANUAL MANUALE SEND AN EMAIL TO: INFO@PLIKC.COM**

**MANUALE DI ISTRUZIONI E MONTAGGIO**

### **INDICE**

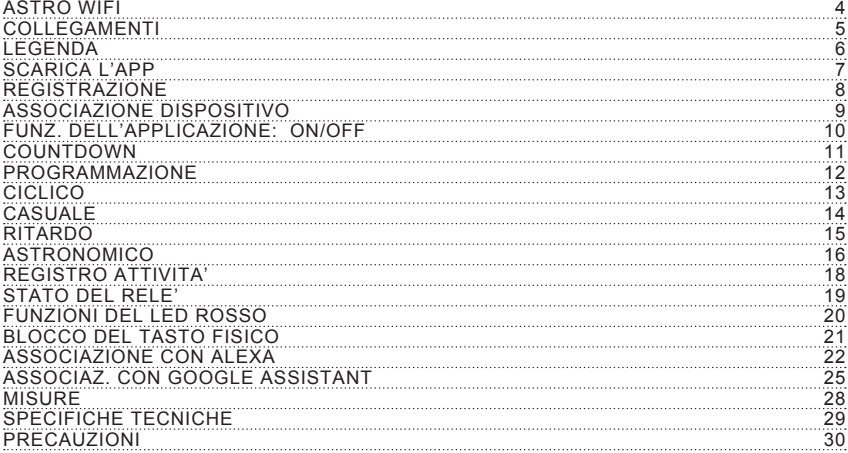

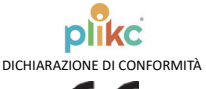

# $\epsilon$

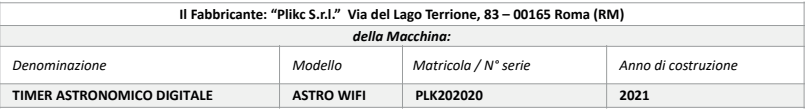

Dichiara sotto la propria responsabilità che la macchina sopraindicata è conforme alle disposizioni delle

seguenti direttive e successivi emendamenti:

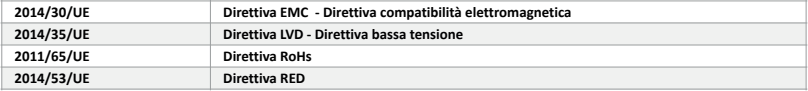

Dichiara inoltre che la persona autorizzata a costituire il fascicolo tecnico, stabilita nella Comunità Europea è

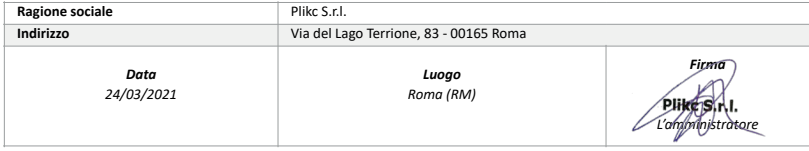

#### **ASTRO WIFI**

Il timer astronomico monocanale plikc astro wifi consente il controllo remoto dei dispositivi ad esso collegati da tutto il mondo. Basta scaricare sullo smartphone o sul tablet l'app "plikc smart", disponibile gratuitamente sugli store per sistemi Android e iOS. Con una connessione wi-fi stabile potrai gestire tutte le funzioni elencate di seguito per controllare, ad esempio, insegne luminose, luci esterne o qualsiasi altro impianto o dispostivo elettronico. Il timer, inoltre, ha un'utile funzione astronomica che consente di gestire tali dispositivi in base all'alba e al tramonto tenendo conto dell'ora effettiva e delle coordinate geografiche del luogo in cui è installato.

## **You Tube**

Il mezzo più pratico e veloce per configurare ed imparare subito ad utilizzare al meglio i nostri dispositivi, sono i video-tutorial caricati sul nostro canale YouTube. Cerca plikc youtube ed iscriviti al canale.

Inoltre, per rimanere sempre aggiornato sul mondo Plikc ed accedere a tanti altri contenuti esclusivi, metti mi piace alla nostra pagina Facebook (facebook.com/plikc) e seguici su Instagram (instagram. com/plikc).

**IMPORTANTE:** leggere attentamente il manuale d'uso prima dell'installazione. Seguire scrupolosamente le indicazioni e le precauzioni descritte, sia per l'installazione che per l'utilizzo del prodotto

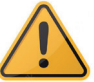

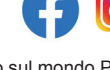

#### **COLLEGAMENTI**

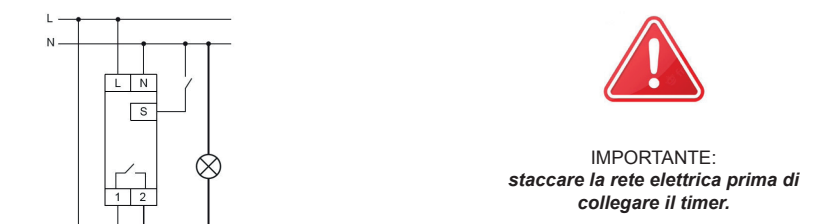

Morsetti **L** e **N**: Alimentazione (48V - 230Vac); Morsetti **1** e **2**: Uscita contatto pulito **NO (normalmente aperto);**

**NOTA:** *se utile, Collegare al TERMINALE "S" (ponticellato a N) un eventuale pulsante esterno che replica le funzioni del pulsante fisico.* 

**In caso di dubbi è possibile contattare l'assistenza al numero 06.91712191 oppure su whatsapp al 3701582799**

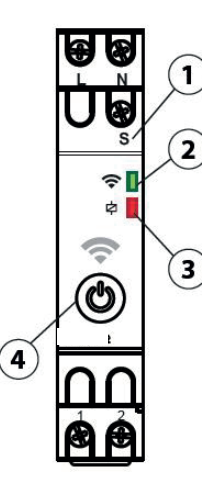

**NUM.1** - TERMINALE S Vedi nota in alto

#### **NUM.2** - LED VERDE

Indica lo stato della wifi. Quando lampeggia velocemente è in attesa di connessione. Quando resta acceso è conesso alla rete wifi. Quando invece è spento vuol dire che non è connesso alla rete wifi.

#### **NUM.3** - LED ROSSO

Indica lo stato del relé. Quando è accesso il relé è in ON. Quando è spento il relé in OFF (salvo diverse impostazione date dall'utente attraverso l'app, vedi pag. 12)

#### **NUM.4** - PULSANTE FISICO

è il selettore ON e OFF del relé per la gestione manuale del dispositivo. Se alla prima accensione viene tenuto premuto per più di 5 secondi, il timer cerca una rete wifi. Se invece, viene tenuto premuto per più di 5 secondi quando il dispositivo è già connesso, si avvia il **RESET**.

#### **SCARICA L'APP**

Tramite l'applicazione "**Plikc Smart**" è possibile gestire tutti i dispositivi wifi di plikc compreso l'astro wifi.

#### N.B. E' possibile associarlo esclusivamente a reti Wifi a 2,4Ghz.

Una volta scaricata, aprire l'APP "**Plikc Smart**" e procedere con una rapida registrazione che sarà necessaria solo la prima volta che si utilizza.

Fai la scansione del QR code per scaricare l'app per dispositivi Android e iOS. Oppure digita la parola "**plikc smart**" nel campo di ricerca dell'app store.

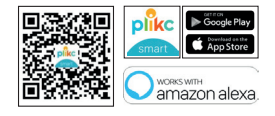

#### **REGISTRAZIONE**

#### Premere "**Creare un nuovo Account**".

Leggere l'informativa sulla privacy e premere "Sono d'accordo". Inserire l'indirizzo email con cui si intende registrarsi e premere "**Ottieni codice di verifica**". Se invece si dispone già delle credenziali, premere "**Effettua il login utilizzando un account esistente**".

Inserire il codice a 6 cifre arrivato per mail entro 60 sec. (controllare anche la casella dello SPAM). Impostare una password che dovrà avere una lunghezza di almeno 8 caratteri nonchè contenere almeno una lettera e una cifra.

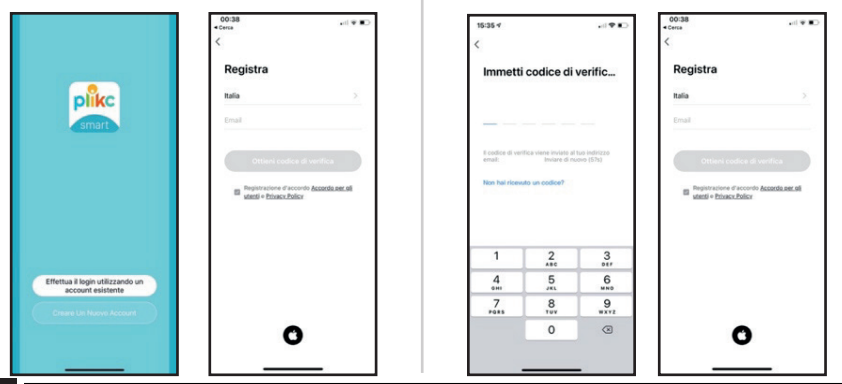

#### **ASSOCIAZIONE DISPOSITIVO**

Premere "Aggiungi dispositivo" oppure il segno "+" in alto a destra

Appena sul display apparirà l'icona del dispositivo "plikc astro", premere "Vai ad Aggiungi"

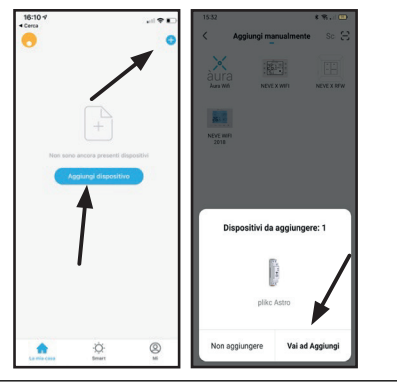

Scegliere la rete wifi ed inserire la password.

Attendere l'associazione del "plikc astro wifi" all'app "plikc smart"

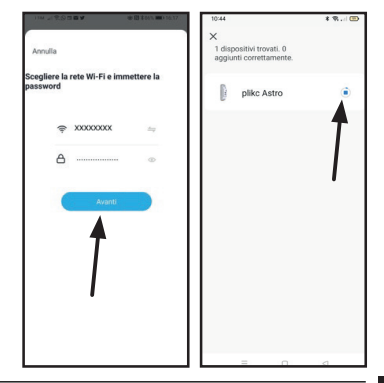

- 5. Quando compare il simbolo verde, premere "**Avanti**".
- 6. Il dispositivo è stato aggiunto con successo quindi premere "**Fine**" in alto a destra.

**NOTA BENE:** Dopo aver associato il "plick astro wifi" con uno smartphone o un tablet tutte le programmazioni inserite tramite app vengono riportate sul dispositivo.

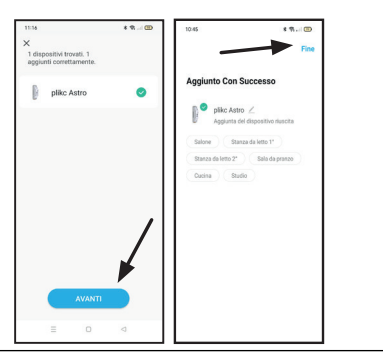

#### **FUNZIONI DELL'APPLICAZIONE: ON / OFF**

Premere l'interruttore ON/OFF per accendere e spegnere il dispositivo.

Si può accendere il dispositivo anche con il tasto "Power" in basso a sinistra.

Premere il tasto "Funzioni" per accedere al menù avanzato che, appunto, gestisce tutte le funzioni di programmazione, temporizzazione e astronomiche.

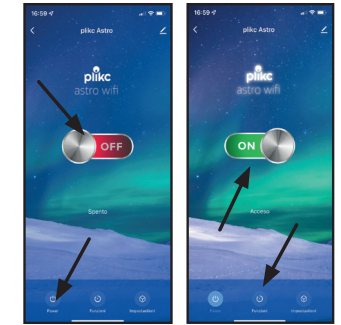

#### **COUNTDOWN (funzione conto alla rovescia)**

La funzione "Countdown" consente all'utente di applicare un conto alla rovescia allo scadere del quale il dispositivo collegato si spegnerà. Il countdown può durare da un minimo di un minuto ad un massimo di 23 ore e 59 minuti.

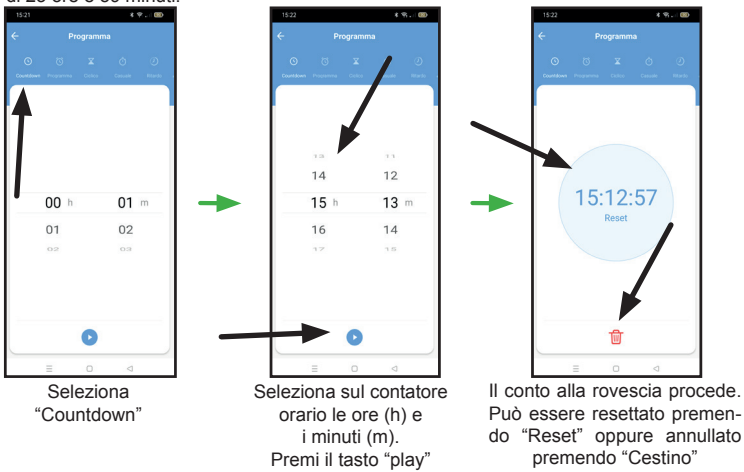

#### **PROGRAMMA (timer settimanale/giornaliero)**

Selezionando "Programma" è possibile creare una o più pragrammazioni settimanali e/o giornaliere che restano nel menù per essere azionate in qualsiasi momento. Per eliminarle basta tenere premuto sul dato della programmazione per qualche secondo e confermare.

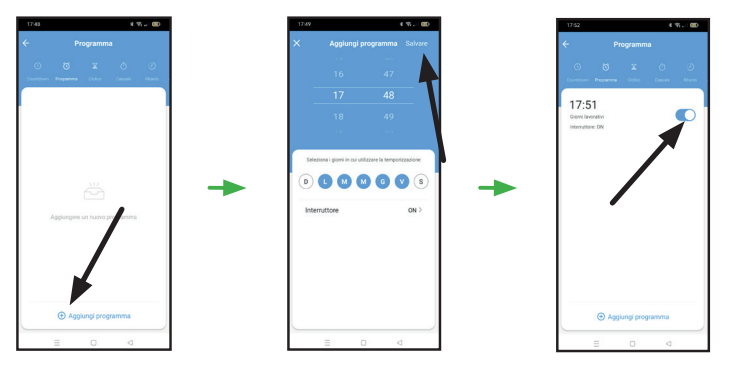

Seleziona "Programma" e clicca "Aggiungi programma"

Imposta l'orario, seleziona i giorni Il programma resterà in nei quali si vuole utilizzare la tem-memoria pronto per essere porizzazione, impostare lo stato abilitato o disabilitato medell'interruttore (ON-OFF) e clicca-diante il comando apposito.re "Salvare"

#### **CICLICO**

La funzione "Ciclico" consente di impostare interventi con durata programmata all'interno di un determinato periodo di tempo. Per programmarla anzitutto occorre predisporre la durata dei cicli di accensione (ON) e di spegnimento (OFF). Successivamente, impostare l'ora di inizio e quella di fine di tale alternanza di interventi. Inoltre, si può selezionare per quali giorni della settimana è necessario che questa venga riprodotta. Anche di questo tipo di programmazioni cicliche se ne possono creare molteplici. Per eliminarle basta tenere premuto sul dato della programmazione per qualche secondo.

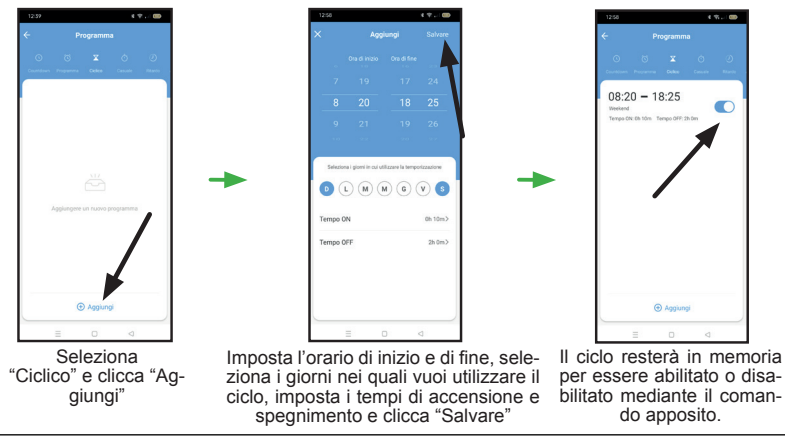

#### **CASUALE**

La funzione "Casuale" consente all'utente di realizzare un programma random in una fascia di tempo da determinare. Il dispositivo, nel periodo di temo stabilito, produrrà una serie di interventi con frequenza e durata casuale. Per questa funzione l'orario di lavoro non può essere inferiore a 30 minuti.

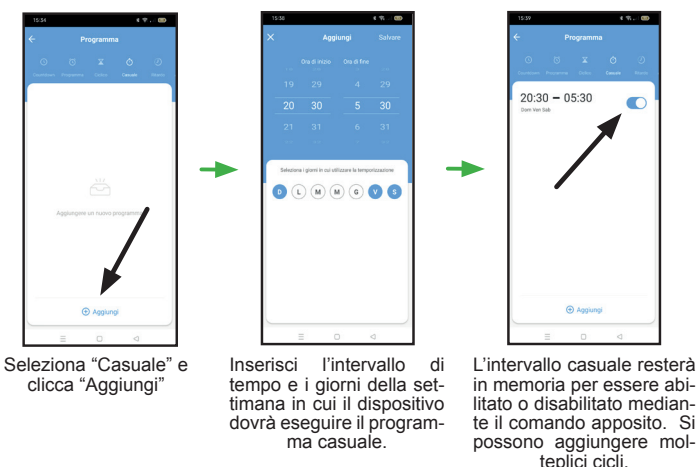

#### **RITARDO**

Abilitando questa funzione il dispositivo attiverà un'automazione che prevede un ritardo di spegnimento. Pertanto, ogni volta che il dispositivo viene acceso, si spegnerà automaticamente dopo il periodo di tempo impostato. Si può ritardare lo spegnimento da un minimo di 2 secondi ad un massimo di 60 minuti.

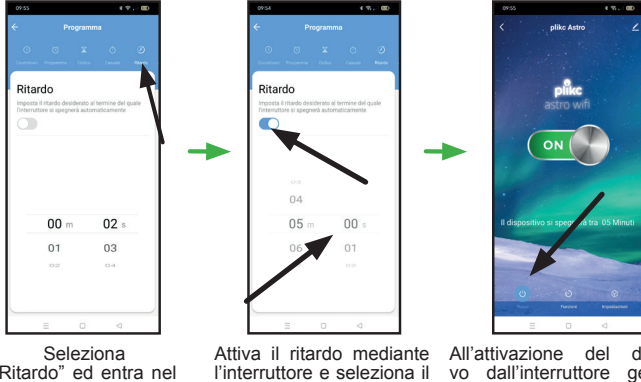

"Ritardo" ed entra nel pannello di gestione.

tempo di ritardo.

All'attivazione del dispositi-<br>vo dall'interruttore generale, sul display apparirà una nota indicante fra quanto tempo il dispositivo si spegnerà automaticamente

#### **ASTRONOMICO**

La funzione "Astronomico" accende e spegne il dispositivo all'alba e al tramonto sulla base della geolocalizzazione. Inoltre è possibile anticipare o posticipare il comando di accensione o spegnimento, fino a 5 ore prima o dopo il sorgere e il calar del sole.

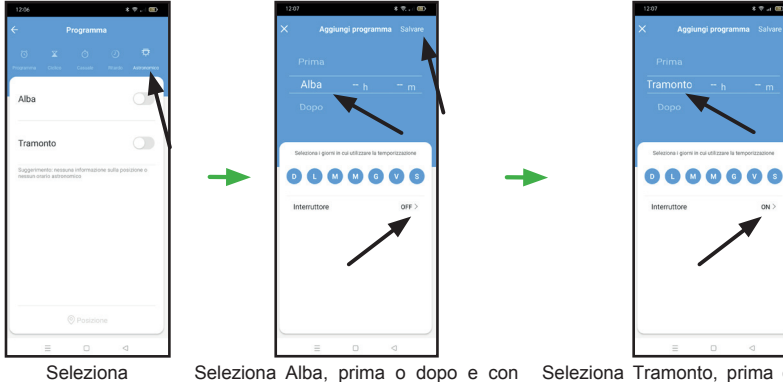

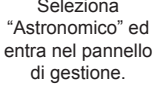

quanto anticipo o posticipo, i giorni della settimana nei quali vuoi attuare il programma. Scegli ON oppure OFF. Infine premi "Salvare"

Seleziona Tramonto, prima o dopo e con quanto anticipo o posticipo, i giorni della settimana nei quali si vuole attuare il programma e ON oppure OFF. Infine premere "Salvare"

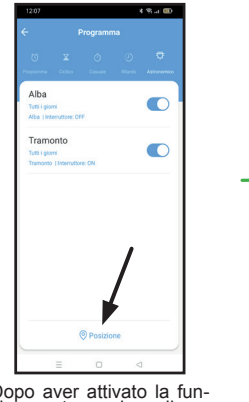

Dopo aver attivato la fun- zione astronomica, clicca- re "Posizione".

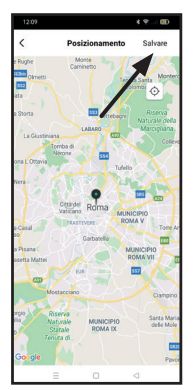

Geolocalizzare il dispositivo e completare la procedura premendo "Salvare".

#### **REGISTRO ATTIVITA'**

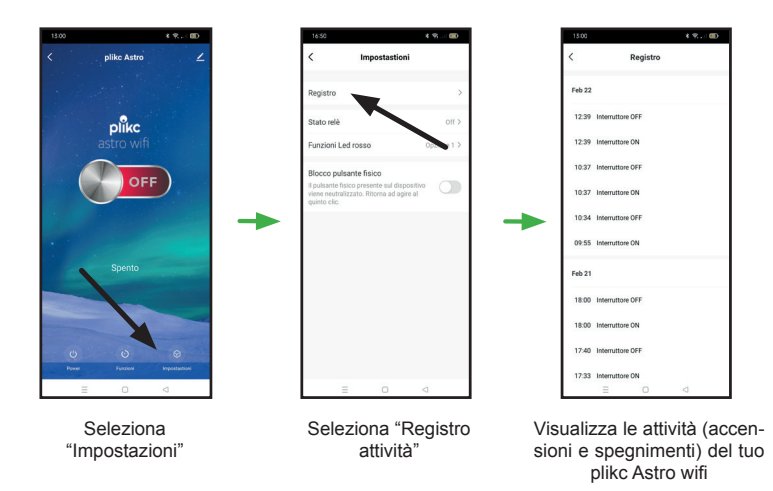

#### **STATO DEL RELE'**

Con l'impostazione "Stato del relè" è possibile decidere come il dispositivo deve comportarsi al ripristino della corrente elettrica dopo un'interruzione improvvisa della stessa.

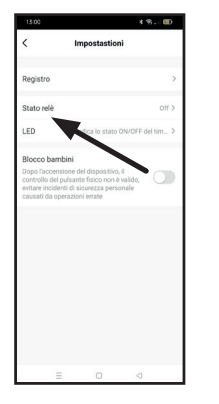

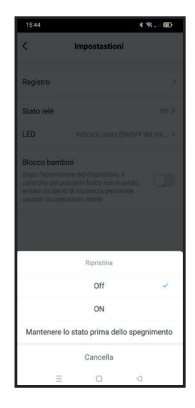

Seleziona "Stato relè" Seleziona lo stato del timer al ritorno della corrente elettrica

#### **FUNZIONI DEL LED ROSSO**

Con l'impostazione "Funzioni Led rosso" è possibile scegliere se e quando accendere il suddetto led indicante lo stato del dispositivo

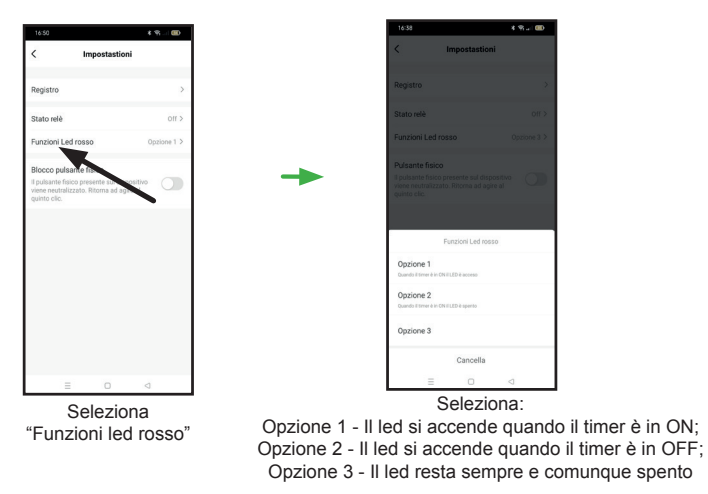

#### **BLOCCO DEL TASTO FISICO**

Con l'impostazione "Blocco tasto fisico" si evitano spiacevoli manomissioni, anche involontarie, del programma di accensione e spegnimento.

Quando tale blocco è attivo, infatti, il pulsante fisico presente sul dispositivo viene neutralizzato.

N.B. Ritorna ad agire normalmente al quinto clic consecutivo.

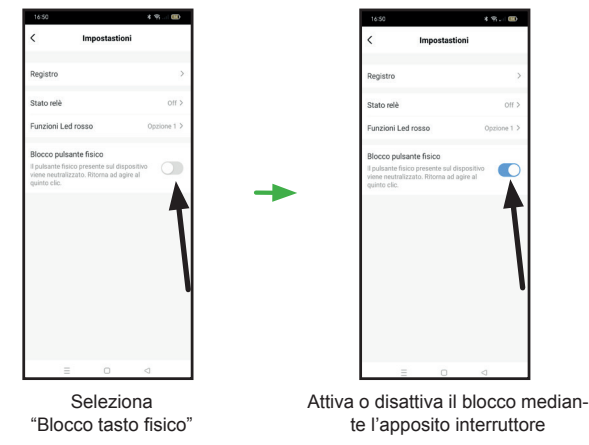

#### **ASSOCIAZIONE CON ALEXA**

- 1. Premere sul simbolo della "penna" in alto a destra
- 2. Premere sul logo di Alexa
- 3. Premere su "Accedi con Amazon Account"
- 4. Premere su "COLLEGA"
- 5. Ora sei connesso con Alexa, premere "indietro" o il simbolo della "freccia a sinistra"

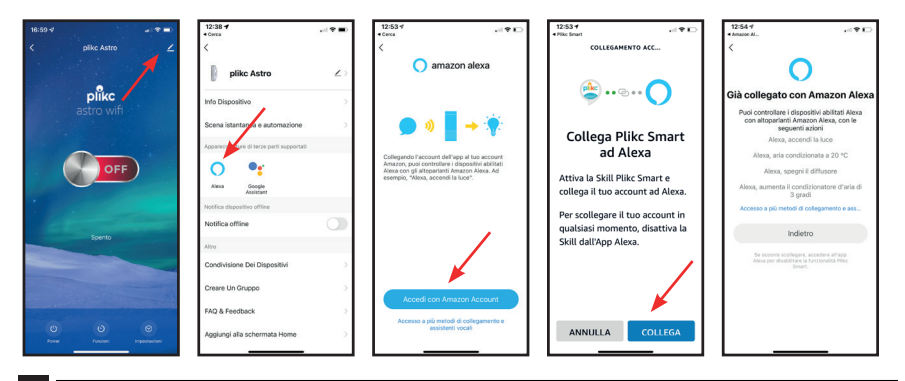

- 1. Aprire l'App "Alexa", premere dispositivi e premere il segno "+" in alto a destra
- 2. Premere su "Aggiungi dispositivo"
- 3. Scorrere in basso fino alla voce "Altro"
- 4. Premere "Trova dispositivi"; dopo 45 secondi l'app troverà 1 dispositivo. Premere "Configura dispositivo"

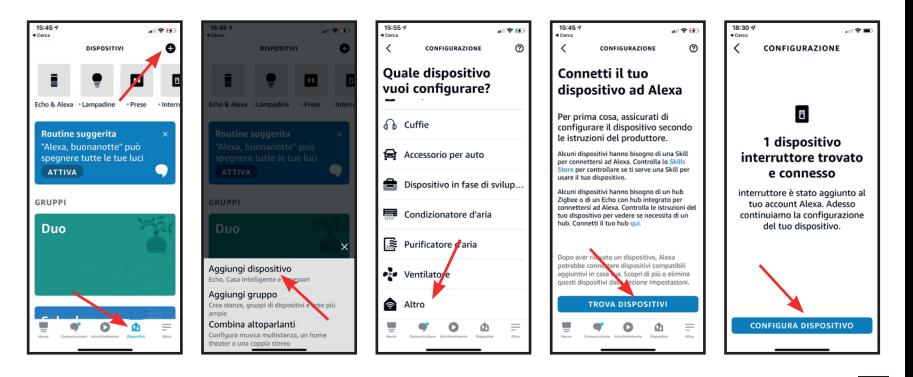

- 1. Premere "Aggiungi gruppo" se si vuole associare il dispositivo in un gruppo, altrimenti premere "Salta"
- 2. Una volta configurato il dispositivo premere su "Fatto".

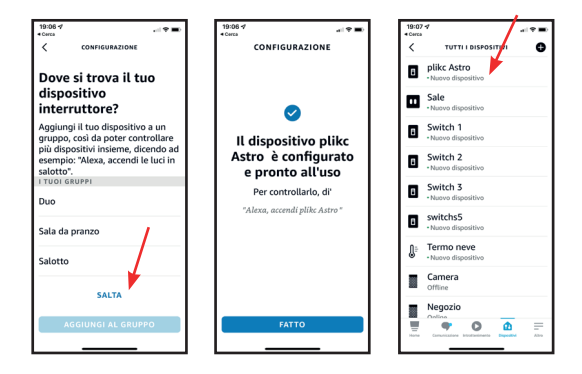

#### **ASSOCIAZIONE CON GOOGLE ASSISTANT**

- 1. Premere sul simbolo della "penna" in alto a destra
- 2. Premere sul logo di Google<br>3. Premere su "Usa il codice d
- 3. Premere su "Usa il codice di verifica"<br>4. Premere su "Conia"
- Premere su "Copia"

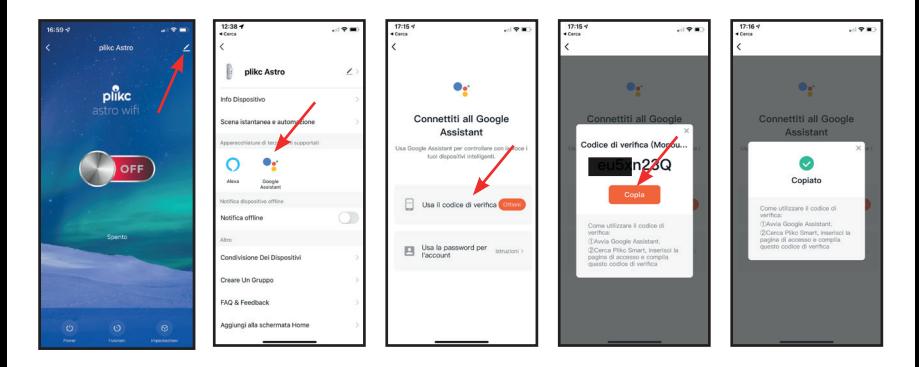

- 1. Aprire l'App "Google Home" sul proprio smartphone<br>2. Premere sul simbolo "+" in alto a sinistra
- 2. Premere sul simbolo "+" in alto a sinistra
- 3. Premere su "Configura dispositivo"
- 4. Premere su "Compatibile con Google"<br>5. Premere sulla lente di ingrandimento in
- 5. Premere sulla lente di ingrandimento in alto a destra, digitare "Plikc" e successivamemente premere sul logo "Plikc Smart" che comparirà in basso

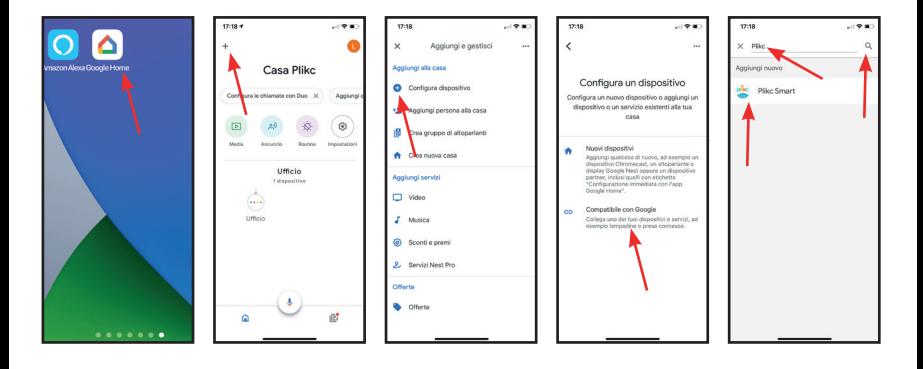

- 1. Incollare il codice PIN copiato in precedenza<br>2. Premere sul simbolo della freccia
- 2. Premere sul simbolo della freccia<br>3. Premere su "Autorizzare"
- 3. Premere su "Autorizzare"
- 4. Selezionare PLIKC ASTRO e successivamente premere "Avanti"
- 5. Selezionare una casa e premere "Avanti"

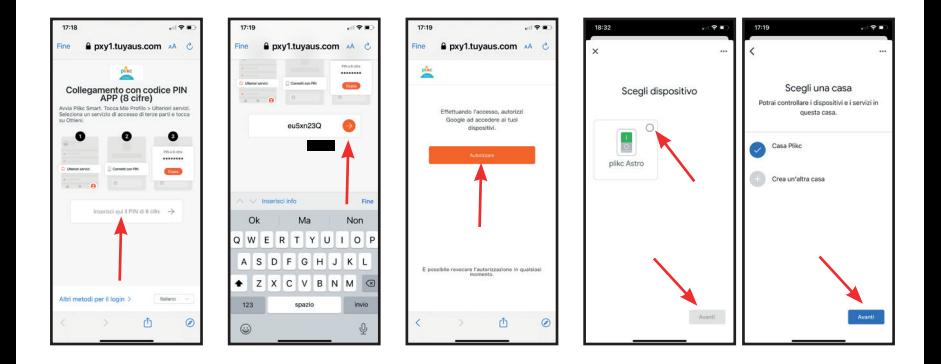

- 1. Selezionare una stanza e premere "Avanti"
- 2. Ora sei connesso con Google Assistant, troverai il tuo dispositivo nella schermata principale

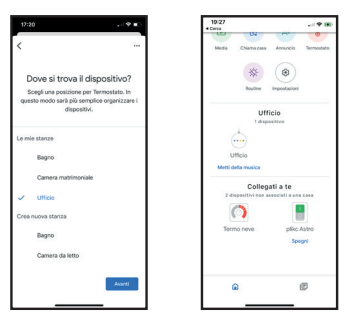

**MISURE**

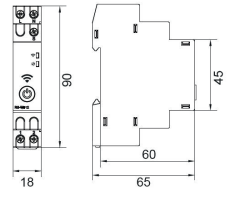

I valori riportati sono da intendersi in **millimetri.**

#### **SPECIFICHE TECNICHE**

- Tensione: AC/DC 48-240V (AC50/60hz);
- Corrente: 16A 250V;
- Consumo di energia: P on: 1.5W:
- Carico resistivo: Max 16A;
- Potenza in standby: Psb: <0.5W;
- Tensione di isolamento: Ui: 450V;
- Sovracorrente: Uimp: 4kV;
- Categoria di sovratension: III:
- Chip Wi-Fi: funziona con reti 2,4ghz;
- Bluetooth: 4.2;
- Protocollo di sicurezza: WEP, WPA/WPA2;
- Terminali di alimentazione: L N (Max 2.5mm2);
- Terminali di uscita:  $1 2$  (Max 2.5mm2):
- Contatto relè: 1NO (AC1 16A/250V);
- Range temperatura di funzionamento: da -20°C a 60°C;

#### **PRECAUZIONI PER L'INSTALLAZIONE E L'USO**

- Il timer astronomico plick astro wifi è progettato per l'installazione interna.
- Non installare all'aperto o in luoghi direttamente esposti alla pioggia.
- Non installare in luoghi con elevata umidità.
- Il plikc astro wifi può azionare un solo dispositivo. Il collegamento di più apparecchiature in cascata o in serie non garantisce il corretto funzionamento.
- Togliere l'alimentazione di rete prima di collegare qualsiasi dispositivo.
- Prestare la massima attenzione quando si effettuano cablaggi per il collegamento con apparecchiature e rete elettrica: un collegamento errato o una schermatura inaffidabile dei cavi elettrici può causare danni al dispositivo e mettere a repentaglio la vostra sicurezza.
- Non aprire la scocca scoprendo il circuito interno. L'utente non deve manomettere l'apparecchio per nessun motivo pena la decadenza della garanzia;
- Prima del montaggio, leggere le istruzioni e scollegare l'alimentazione.
- L'installazione dovrebbe essere eseguita da un tecnico qualificato autorizzato a montare dispositivi elettrici in base alle normative vigenti in un determinato paese, secondo lo schema di montaggio.
- Le modifiche al prodotto possono causare la perdita della garanzia.
- Il dispositivo funziona solo sotto copertura WIFI costante a 2,4Ghz.
- La mancata osservanza delle istruzioni nel manuale può causare lesioni, scosse elettriche, ustioni o altri danni. Plikc S.r.l. non è responsabile del mancato rispetto delle raccomandazioni di cui sopra.
- La suddetta azienda si riserva il diritto di apportare modifiche al presente manuale. La versione più aggiornata è disponibile su www.plikc.com.

![](_page_29_Picture_15.jpeg)